## **Chudy beton**

Rysuje oznaczenie graficzne chudego betonu.

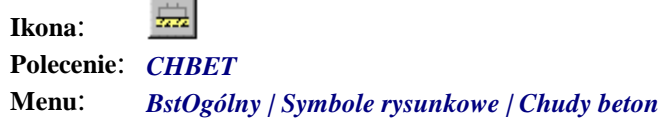

Polecenie służy do rysowania symbolicznego oznaczenia chudego betonu, stosowanego na rysunkach konstrukcji betonowych, np. pod fundamentami.

## **Przykład:** rysowanie chudego betonu

- n Kliknij ikonę .
- n Wskaż punkty wyznaczające początek i koniec chudego betonu.

```
Wskaż pierwszy punkt spodu fundamentu: P1
Drugi punkt spodu fundamentu: P2
```
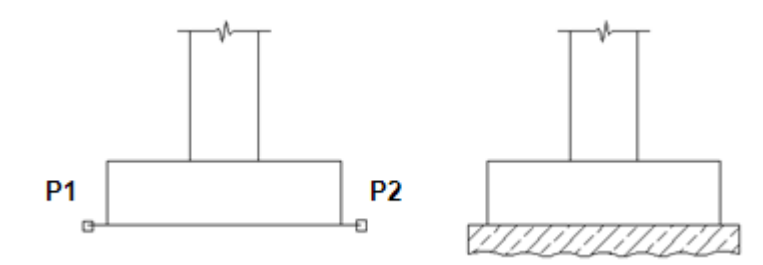

- **Rys. 1.** *Rysowanie chudego betonu* 
	- n Przed zakończeniem polecenia wybierz opcję *Ustawienia* (U) w celu zmiany domyślnych parametrów rysowanego symbolu.

```
Chudy beton [Ustawienia/Koniec] <Koniec>: U
```
W oknie dialogowym (Rys. 2) możesz zmienić wysokość i kolor zarysu chudego betonu, a także kąt, skalę i kolor kreskowania. Wszystkie zmiany dokonane w oknie dialogowym widoczne są natychmiast na rysunku.

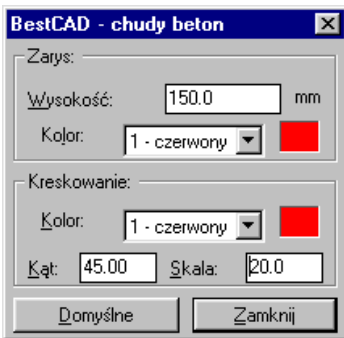

**Rys. 2.** *Okno dialogowe chudy beton*